## **Multimedia Appendix 2**

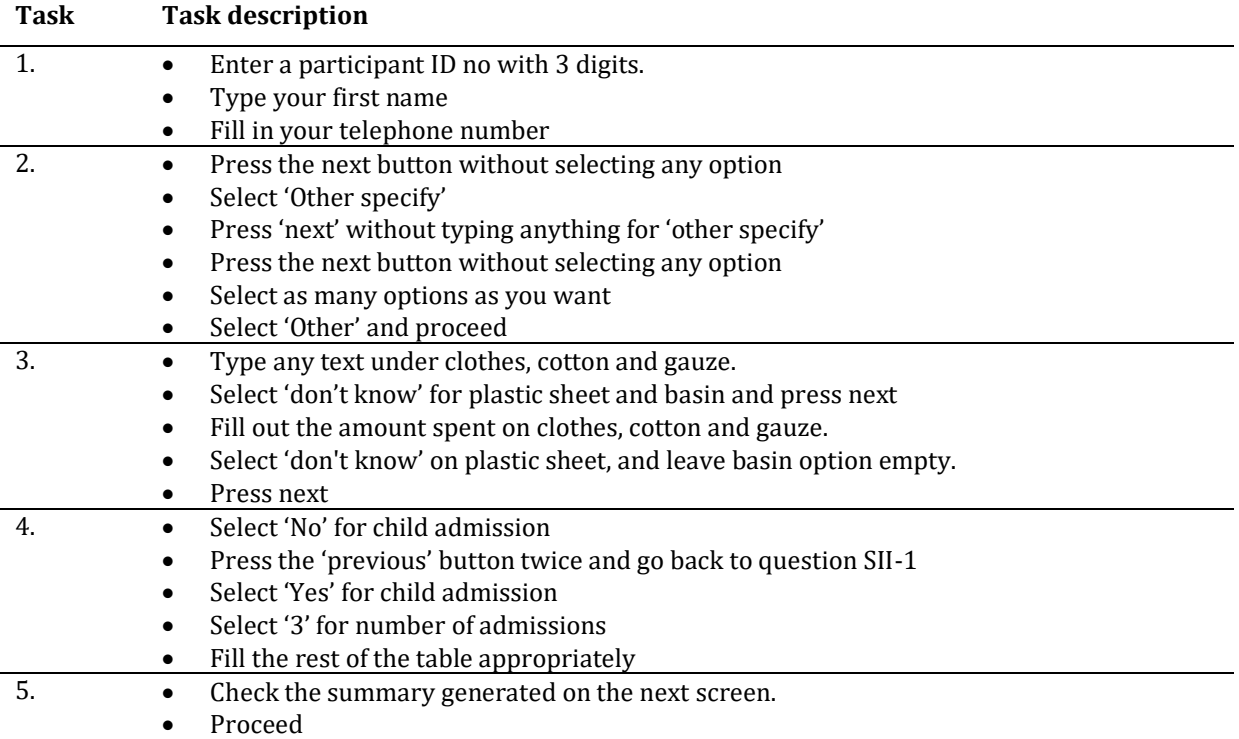

## **Table 1: Tasks for the high fidelity prototype evaluation of MEDCFs**

The first task the users carried out was to evaluate the validation process of the data being entered, and this was based on the validation time and the way the validation feedback was presented. The users had to enter a participant ID with 3 digits, to type their first name and their telephone number (Figure 3).

The second task tested the use of the 'other' option in the list picker options (Figure 3). For the single choice list picker, the users had to press the 'next' button without selecting any option, select 'other specify', and to press the 'next' button without typing anything for 'other specify'. For the multiple choice list pickers, the users were required to press the 'next' button without selecting any option, to select as many options and the 'other' option and then proceed.

The third task tested error handling which involved error messaging (Figure 3a) and recovery from error (Figure 3b). The users had to type text instead of numbers under each of the clothes, cotton and gauze items, select 'don't know' for plastic sheet and basin and press the 'next' button. They were then required to type the amount of money spent on clothes, cotton and gauze, then select 'don't know' for plastic sheet, leave basin empty and select the 'next' button.

The fourth task tested the logic implementation in the form (Figures 4a and 4b). The users were required first to select 'no' for child admission, and press the previous button to go back to the start of the question. They were then required to select 'yes' for child admission, select '3' for number of admissions and fill the rest of the form appropriately. They then checked the summary generated from the data entered on the child sickness and proceeded to submit the form.